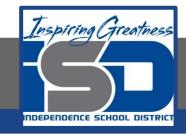

# **Engineering Virtual Learning**

# HS Intro to Engineering Design Lesson 5

**April 10, 2020** 

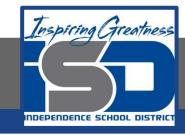

#### Objective/Learning Target: Students will continue to Draw Multi-View Sheet Drawings.

## Bell-work:

Which View shows the most detail and the length?

- A. Front View
- B. Top View
- C. Right Side View
- D. Isometric

## Let's Get Started:

This video showed us how to create a multi-view drawing: <a href="https://www.youtube.com/watch?v=Evqg0L4KM18">https://www.youtube.com/watch?v=Evqg0L4KM18</a>

We made sure our Front, Top, Right Side and Isometric Views were in the correct places. We are going to practice that more today.

#### **Learning Practice:**

Complete the practice learning activity below in your engineers notebook or on the graph paper printed from page 7.

Create a Multi-View Sheet Drawing in Your Engineers Notebook or on the graph provided of the following part. Don't Forget a Front, Top and Right Side View with an Isometric Sketch.

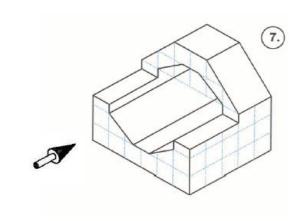

Front View

#### Check For Understanding:

### Does your Multi-View Sketch look like this?

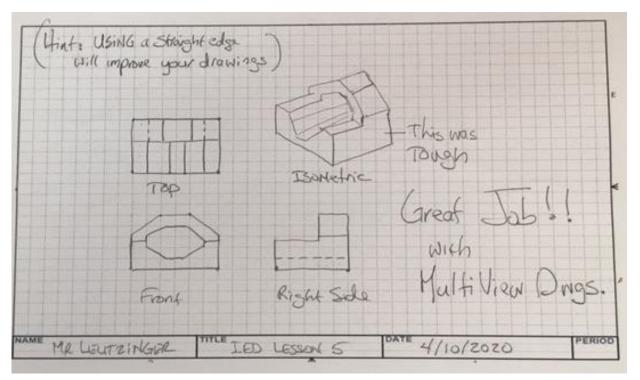

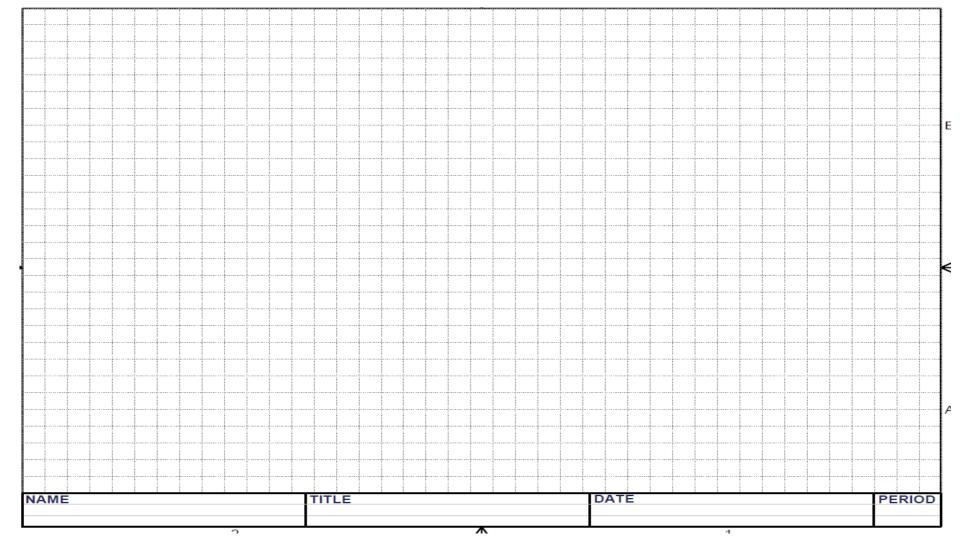

#### Learning Resource Links:

https://www.youtube.com/watch?v=Evqg0L4KMl8